## **Virtual switch Generator start/stop**

(draft)

This document explains one of the ways to automatically start and stop a generator. See [here](https://www.victronenergy.com/live/auto-generator-start-stop:start) for the other options.

More generator information about using a generator in combination with Victron is available [here](https://www.victronenergy.com/live/multiplus_faq).

## **1. Wiring**

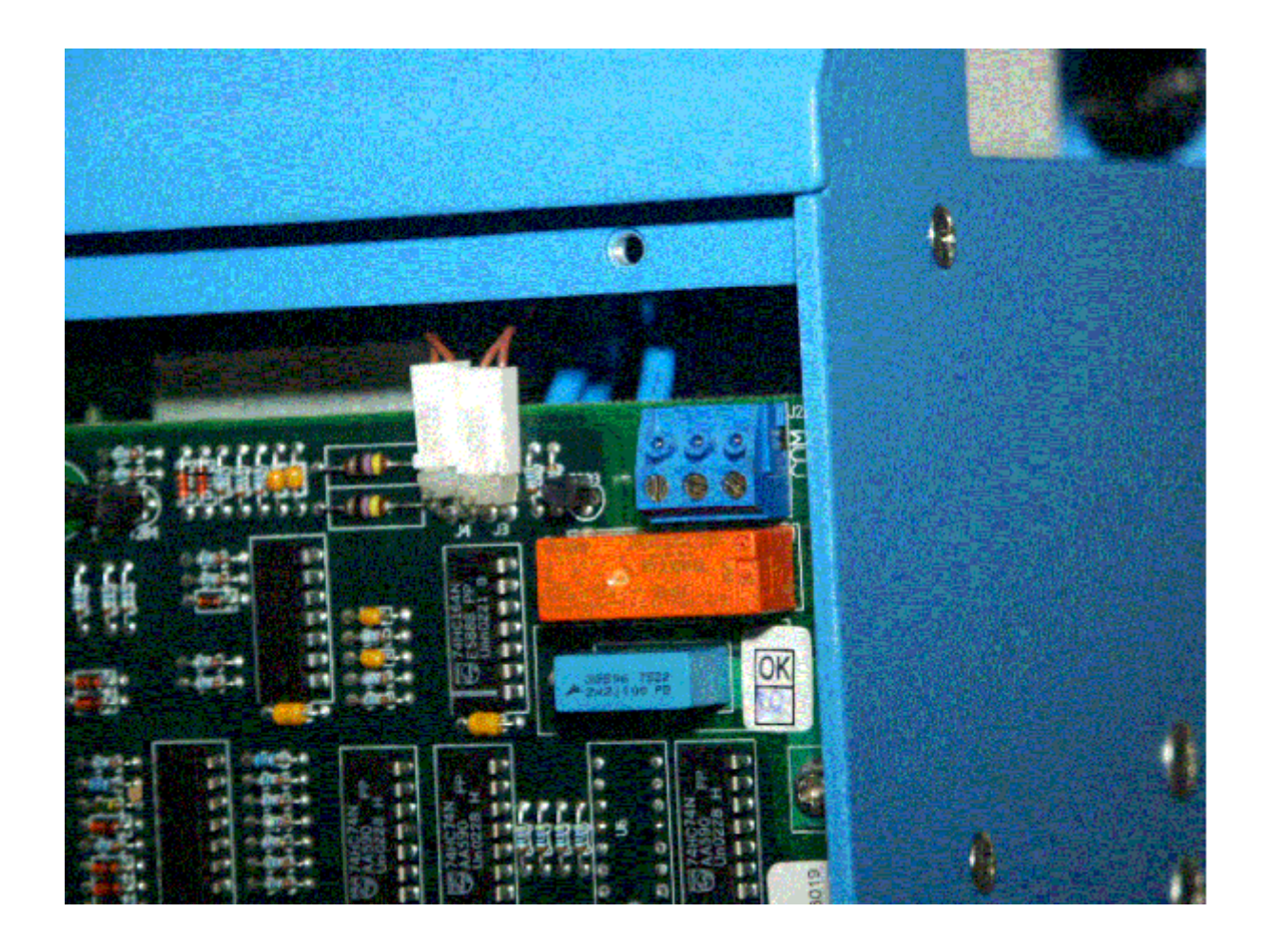

**2. Configuration**

**2.1 enable the feature**

## € Ð **AC INPUT AC OUTPUT** B ON OFF ٥ **CHR** (CHARGER ONLY) Й G н F п  $\bar{\mathbf{d}}$  $\circ$  $\circ$  $\circ$  $\circ$  $\circ$  $\circ$ ö n COM NC NO ON Ch đ **SETTINGS ALARM VE.BUS REMOTE TEMP** o.  $OFI$  $\overline{a}$ Į 3 **BATTERY Remote switch**

Open VEConfigure, navigate to the Virtual Switch, and there select 'Dedicated Generator start/stop'.

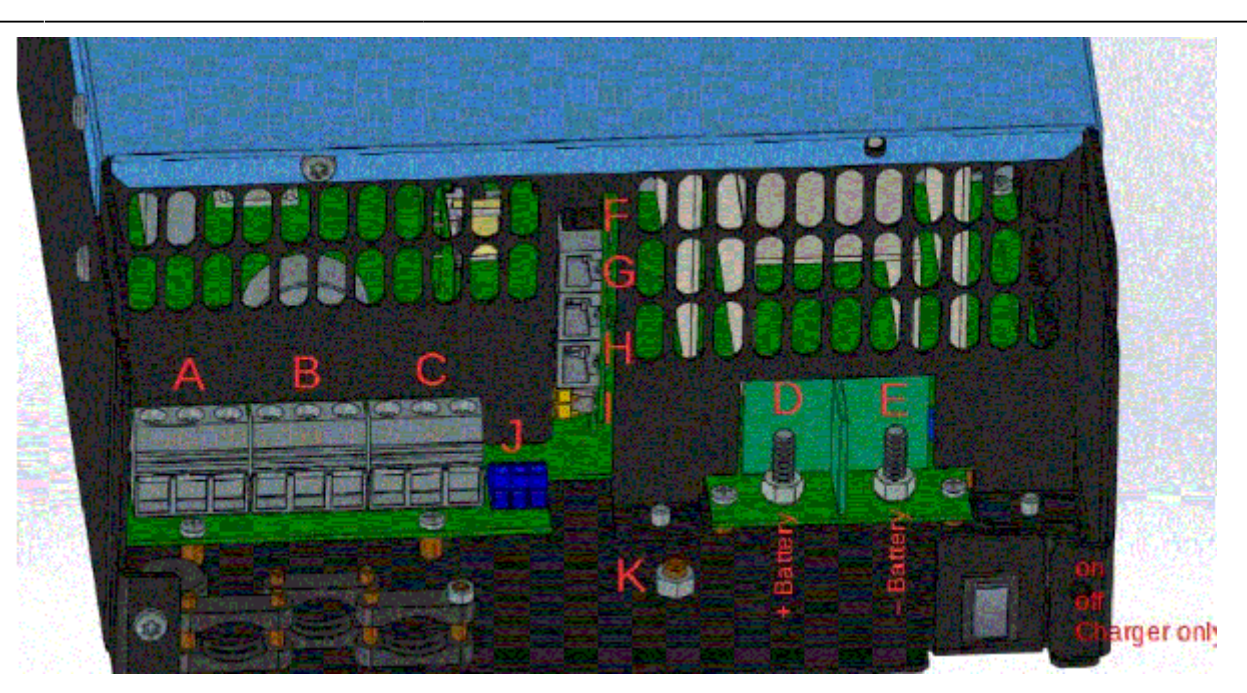

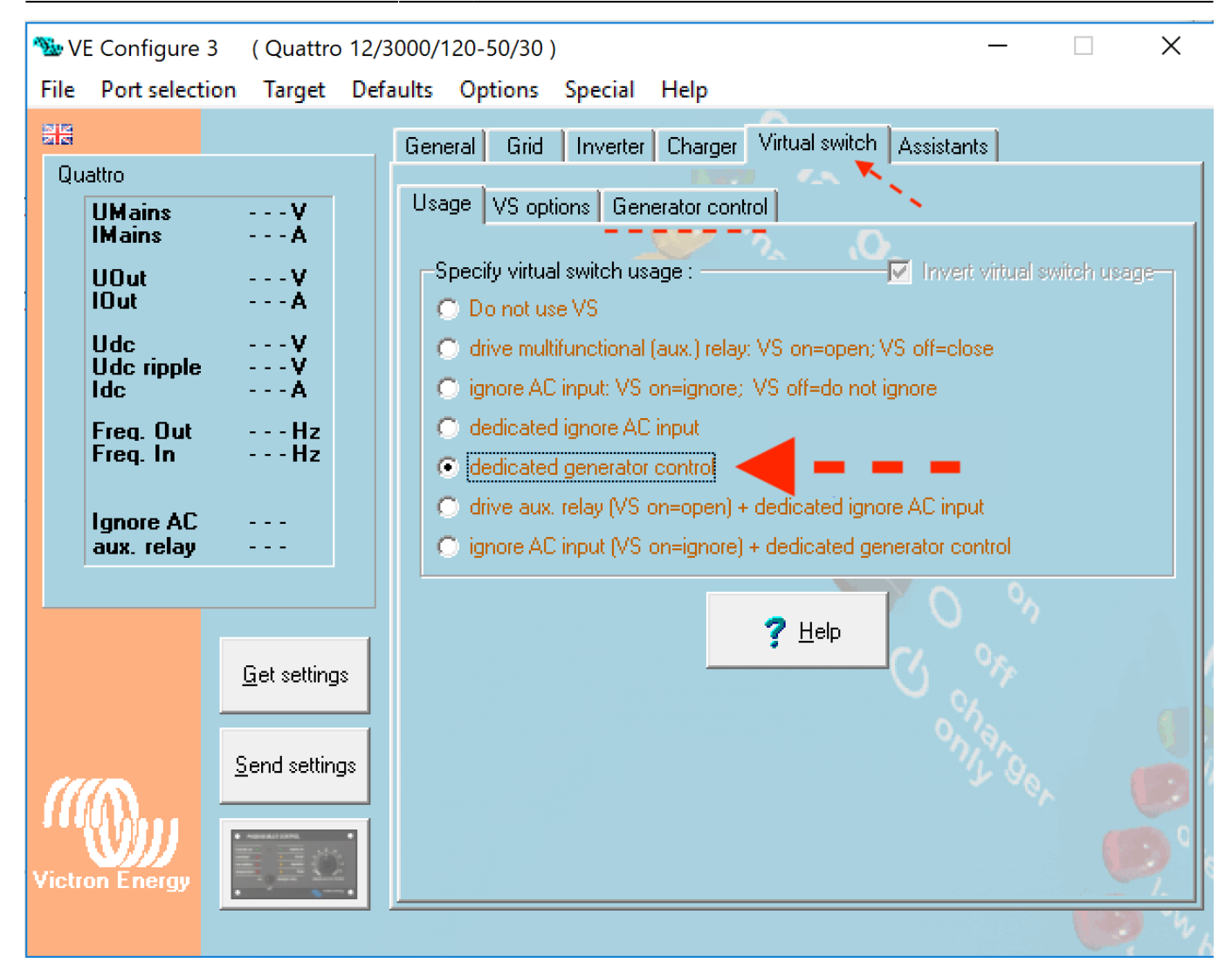

**2.2 configure the feature**

Last update: 2019-01-27 ve.bus:virtual-switch-generator-start-stop https://www.victronenergy.com/live/ve.bus:virtual-switch-generator-start-stop?rev=1548546392  $00:46$ 

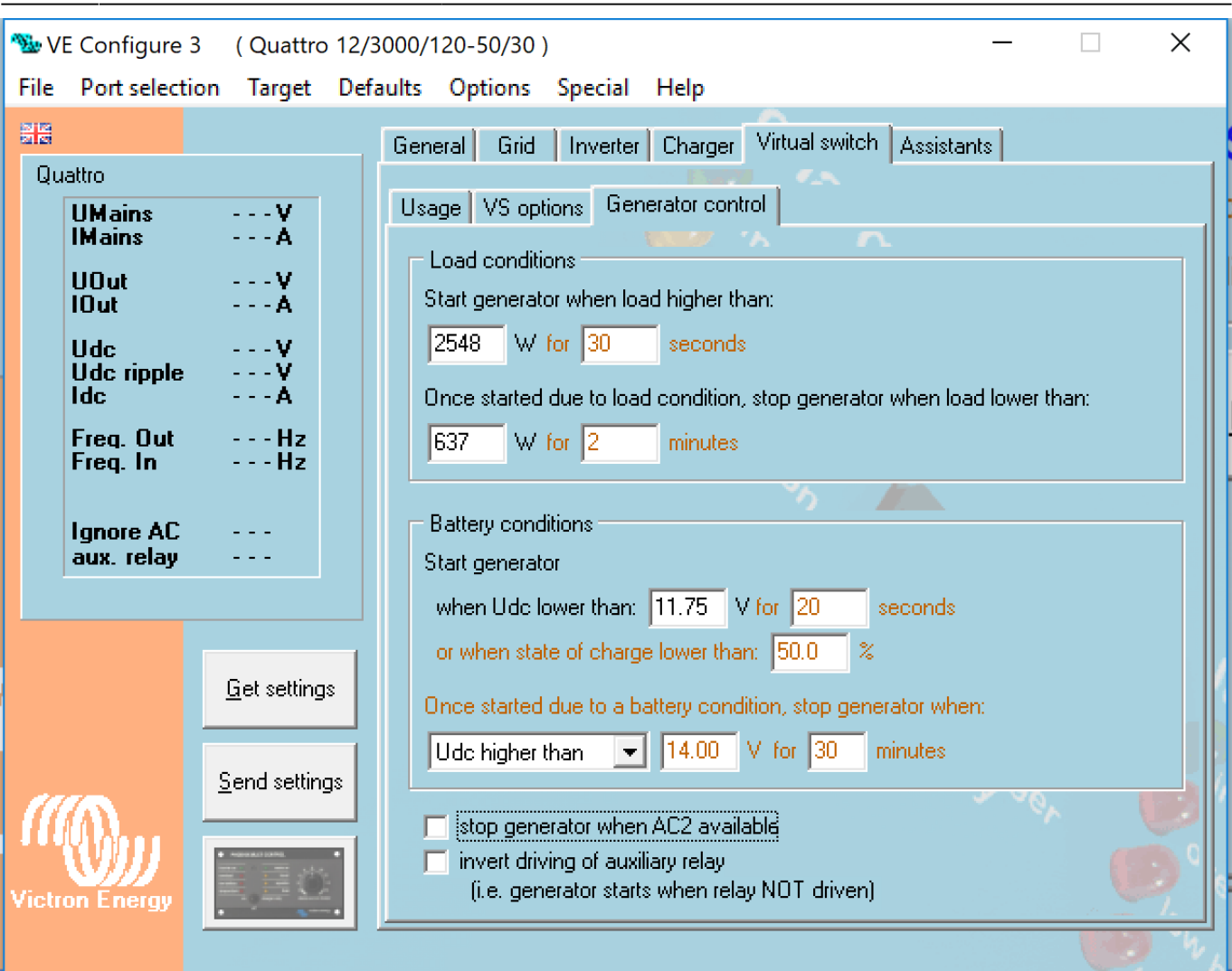

From: <https://www.victronenergy.com/live/> - **Victron Energy**

Permanent link: **<https://www.victronenergy.com/live/ve.bus:virtual-switch-generator-start-stop?rev=1548546392>**

Last update: **2019-01-27 00:46**

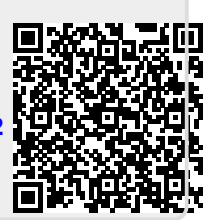